### Learn Mode

#### Maintenance

Orientate your **ORBITRACK** in your preferred operating position (1, 2, 3 or 4 as shown in Figure 3).

Put your ORBITRACK into Learn Mode
Press and hold the speed control
button until you hear a 'warbling 2.
beep' and see the LED flashing
to tell you the **ORBITRACK** is in Learn Mode.

Touch the control ring at the point you want to represent upward movement of the cursor. Once your **ORBITRACK** has understood your instruction it emits a single 'beep' and the cursor moves in the direction you want.

Step 4 - Enable or disable the buzzer.

If you want the buzzer on press the Red Button. If you want the buzzer off press the Yellow Button.

Your **ORBITRACK** acknowledges either selection by emitting a single beep.

Step 5 - Smart Track

Turning on the SmartTrack feature allows the Orbitrack to determine the optimum cursor acceleration by reference to your previous cursor operations.

To use SmartTrack press the Red Button, otherwise press the Yellow Button. Your **ORBITRACK** acknowledges either selection by emitting s single 'beep'

Step 6 - Select which button is to be Left Click

If you would like the Red Button to be Left Click, press it. Otherwise press the Yellow Button.

Your **ORBITRACK** emits 'warbling beep' to indicate you are now leaving Learn Mode.

Your personal settings are stored in memory and will be retrieved each time the computer is powered-up.

If you make a mistake simply return to Learn Mode and repeat the procedure from Step 1. The 'ORBITRACK' has no user serviceable moving parts. If repair is necessary the unit should be returned to Pretorian Technologies Ltd or an authorised distributor.

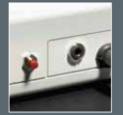

Figure 3

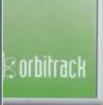

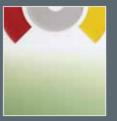

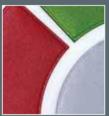

# <u>Warranty</u>

The 'ORBITRACK' is warranted for 24 months from the date of purchase against defects in manufacture, or component failure. The unit is designed for domestic, educational, commercial and light industrial applications. Use outside these areas will invalidate the warranty.

Unauthorised repair or modification, mechanical abuse, immersion in any liquid and connection to any equipment other than a host computer will invalidate the warranty.

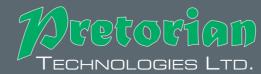

Unit 37 Corringham Road Industrial Estate Gainsborough Lincolnshire DN21 1QB United Kingdom

Tel +44 (0) 1427 678990 Fax +44 (0) 1427 678992 www.pretorianuk.com

# Orbitrack

## **Instruction** Booklet

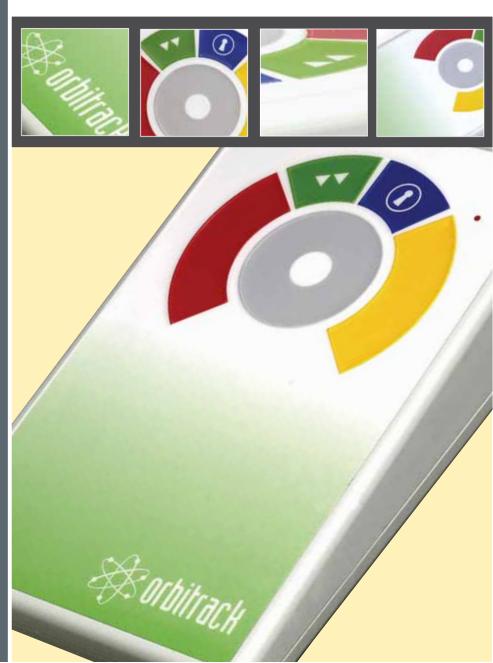

## **Product Description**

# Compatibility

Getting Started

The 'ORBITRACK' is a revolutionary, new, input device, which allows computer users to control both the direction and speed of the cursor with a single, soft touch.

Requiring no hand or wrist movement the 'ORBITRACK' represents a significant advance in computer input technology and is suitable for all computer users, particularly young children and those with motor skill difficulties and movement impairment.

The 'ORBITRACK' uses a control ring to electronically manage cursor movement for precise targeting of objects on the computer screen.

Unlike a mouse, trackball or joystick no hand or wrist movement is necessary and unlike a touch pad the cursor does not have to be 'driven' around the screen by constant finger movement.

'ORBITRACK' works with PS/2 and USB compatible computers including the majority of Personal Computers (PCs) and Apple Macintosh computers.

### Installation

Ensure your computer is fully turned-off and not just in sleep mode.

Locate the relevant PS/2 or USB socket on your computer and plug in your 'ORBITRACK' (if you are using the PS/2 socket on your computer you will need the USB-PS/2 adaptor supplied).

Switch on your computer and 'ORBITRACK'

automatically configures itself to either PS/2 or USB operation and is ready to use once you boot-up the computer. Do not touch the cursor control ring or buttons during power-up. No driver files are required.

## **Features**

- Unique cursor control technology
- Large, 50mm cursor control ring for easy operation and precise targeting
- Soft touch operation (no pressure is required)
- Ultra reliable with no moving/wearing mechanical parts
- Sealed against the ingress of fluids or contaminants
- Ergonomic design with a sloped case for comfortable wrist positioning
- Large palm/hand rest area for comfortable operation
- Symmetrical design allowing use with either hand
- Soft touch, colour coded, buttons (Left/Right Click, Drag Lock and Double Click)
- Buttons easily accessed without the need for hand/wrist movement

- Sockets to allow operation of remote switches and deactivation of Left/Right Click buttons
- Four speed control settings
- Resettable memory providing an 'Orientation' facility, switchable Left & Right Click Buttons, on/off audible alert signals and Smart Acceleration option.
- Smart Track speed control option
- Auto detecting PS2 and USB protocols
- Easy plug and play installation (no additional drivers required)
- PC and Mac compatible

Using the 'ORBITRACK' couldn't be easier

#### MOVING AND CONTROLLING THE CURSOR

Simply touching the control ring starts cursor movement. Moving your finger around the ring controls the cursor's direction of travel. Cursor movement is immediate and directional travel is extremely responsive allowing you to easily 'target' objects on the computer screen. The cursor changes direction in response to movement of your finger around the control ring. When you remove your finger from the ring the cursor will stop.

> DRAG LOCK Button (Blue) is automatically activated

**CURSOR SPEED CONTROL** 

Once you have selected your

preferred speed setting simply

control ring will increase cursor

maintaining finger contact with the

speed to enable you to guickly move

around the screen to target objects.

If you remove your finger the cursor

will stop. Once you touch the control

ring again the cursor will start at the

initial speed before accelerating as

contact is maintained.

press once and the Drag Lock When you have completed the dragging operation press any button to cancel DRAG LOCK.

RIGHT Button (Yellow)

a mouse RIGHT CLICK

performs the same function as

does the DOUBLE CLICK sequence automatically

**DOUBLE CLICK Button** [Green]

press once and the ORBITRACK

LEFT Button (Red) performs the same function as a mouse LEFT CLICK

The **LED** is used to show which feature is activated

GREEN: Drag Lock on

GREEN FLASHING: Learn Mode

Figure 2

Figure 1

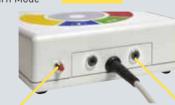

#### **CURSOR SPEED SETTINGS**

There are four cursor speed settings activated by the button at the back of the ORBITRACK, so you can change the speed to suit your personal preference. Press the button briefly to reduce the speed. Once you reach the slowest speed pressing the button again will return to the fastest speed. If the buzzer is on it emits a 'beep, beep, beep' to indicate each change of speed.

#### **USING REMOTE SWITCHES**

The LEFT CLICK and RIGHT CLICK buttons can be deactivated and their functions operated using remote switches/jelly buttons. Simply connect the switches using the sockets at the rear of the **ORBITRACK** and press the soft touch buttons once. The soft touch buttons are deactivated and replaced by the switches.